## 威 力 導 演

撰寫者:程美芳 **APP** 名稱:威力導演 **APP** 平台網址:**[https://play.google.com/store/apps/details?id=com.cyberlink.powerdirector.DRA140225\\_01](https://play.google.com/store/apps/details?id=com.cyberlink.powerdirector.DRA140225_01)** 適用領域:所有科目

適用年級:國小、國中、高中 しんじょう しょうしょう こうしん 使用載具:手機、平板

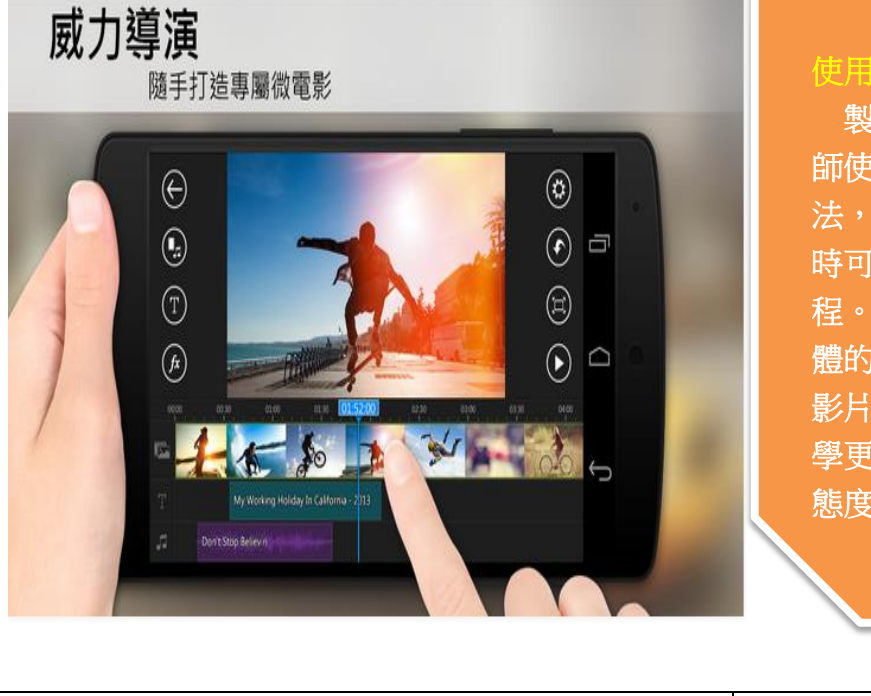

## 使用緣由:

製作影片使用在教學中,已是目前老 師使用在課堂中吸引學生目光的其一方 法,也因智慧型手機之便利,讓老師隨 時可拍照或錄影以利記錄學生學習的過 程。這些照片與影片可透過影片製作軟 體的加工,製作出有文字、有照片,有 影片之混合式教學多媒體,讓老師的教 學更有趣、更有吸引力,使學生學習的 態度轉為更主動,彼此拉近學習關係。

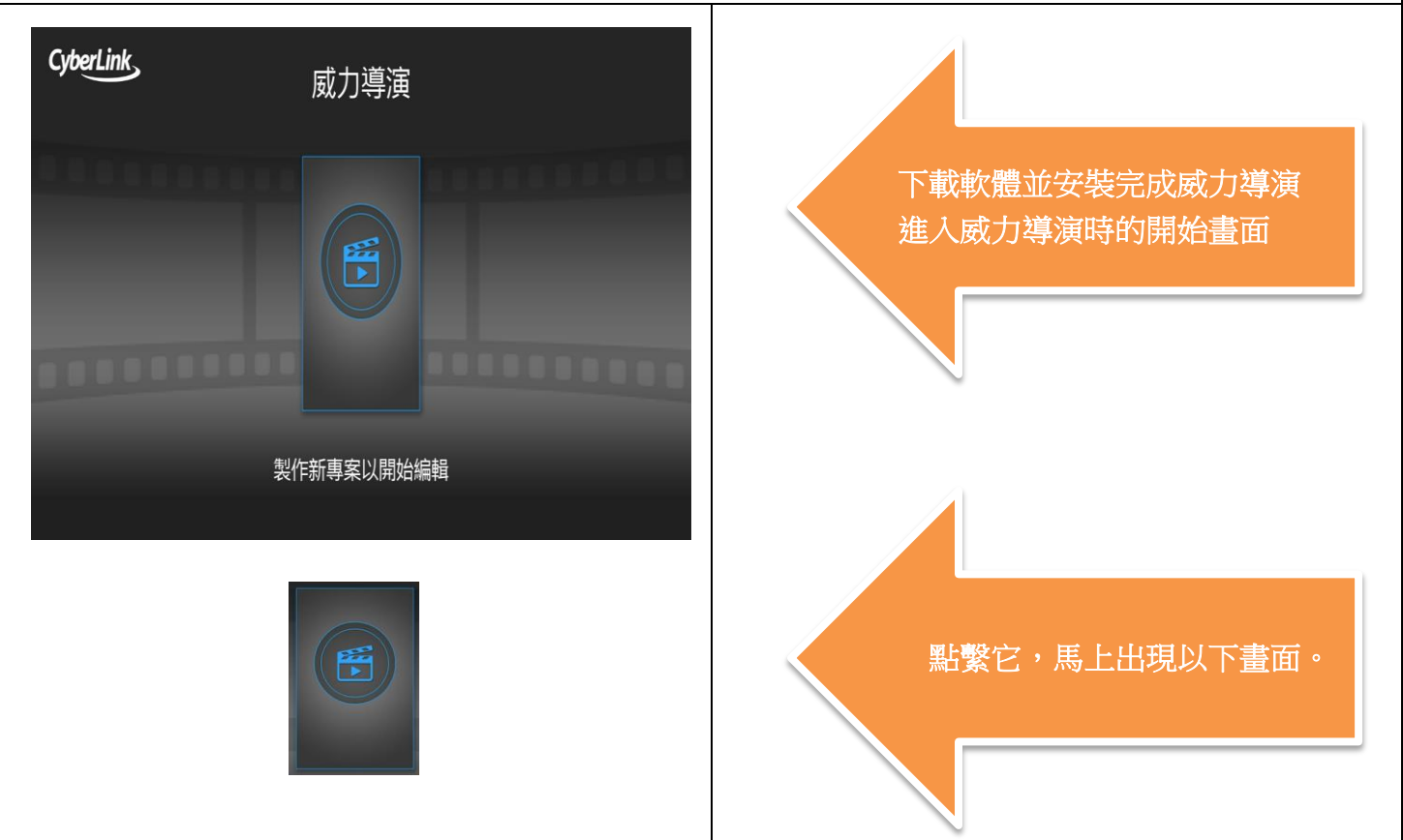

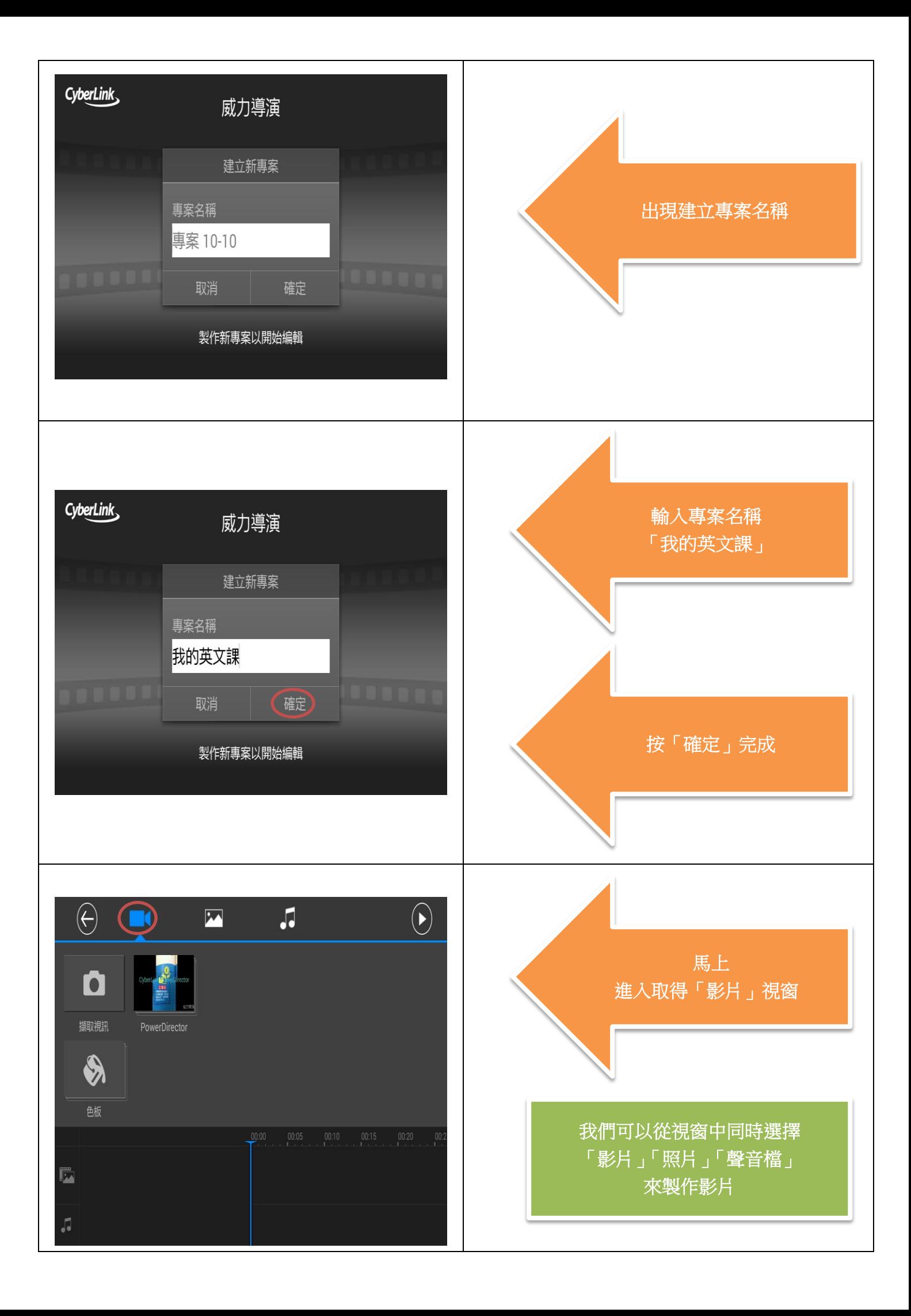

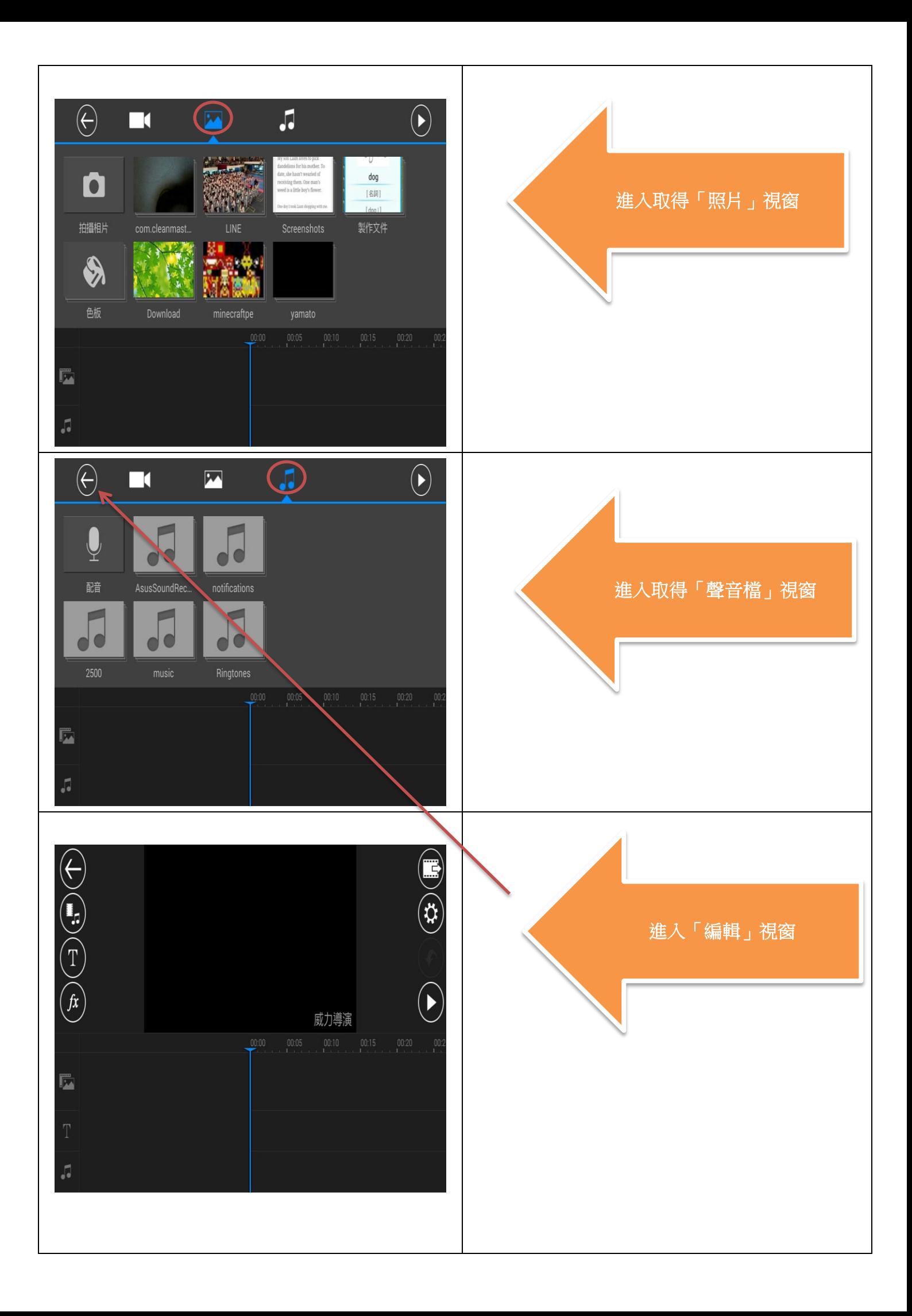

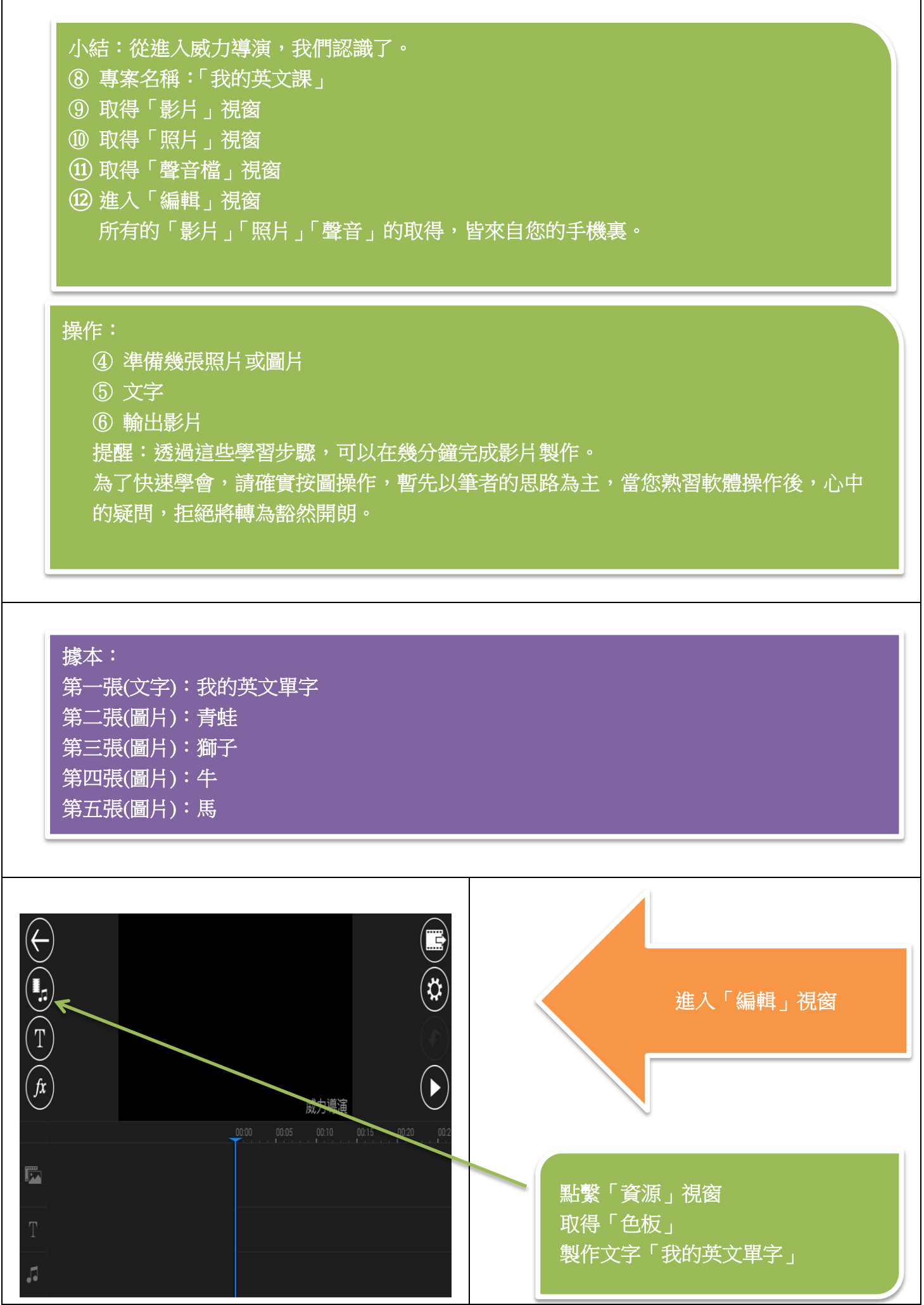

 $\Gamma$ 

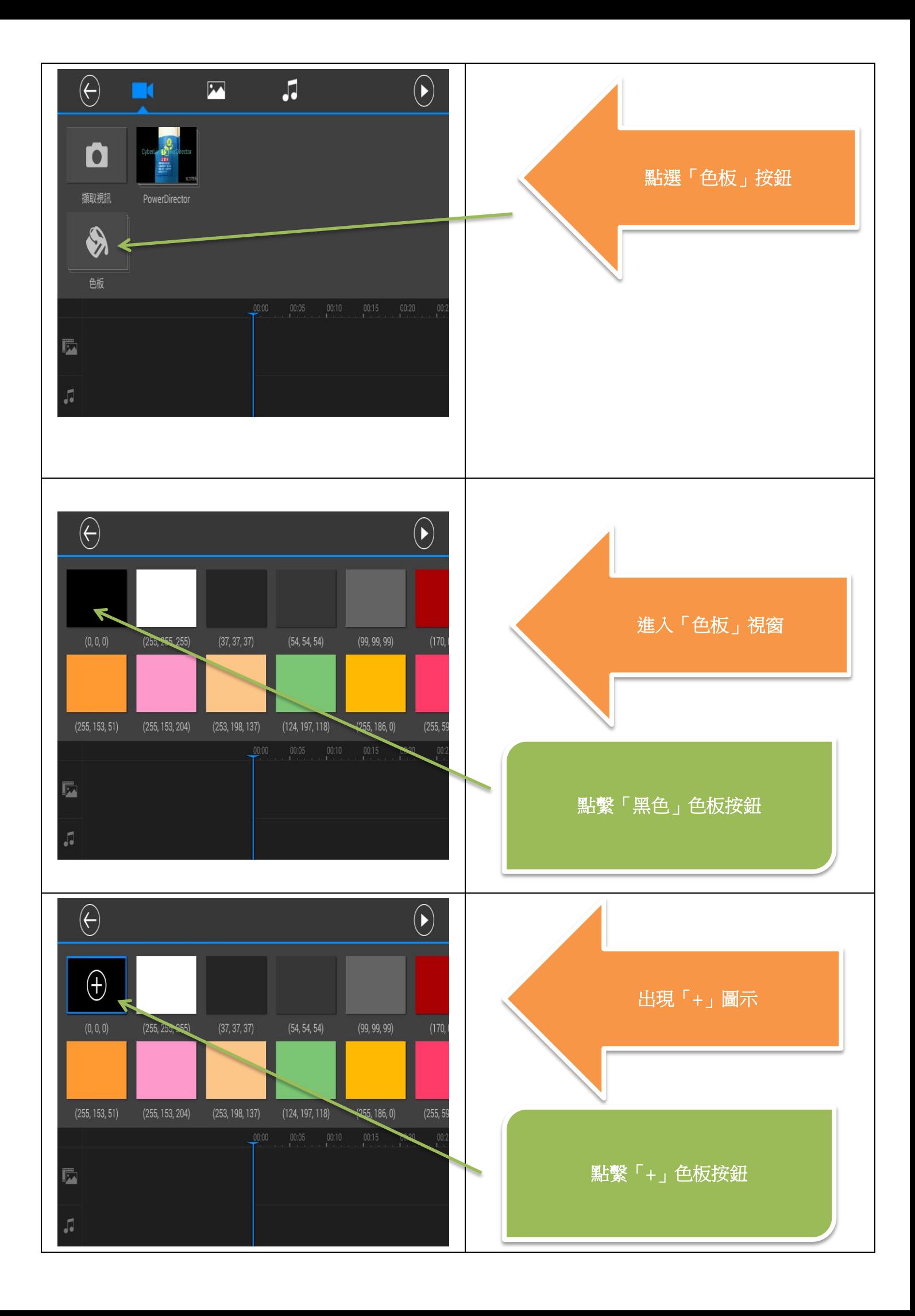

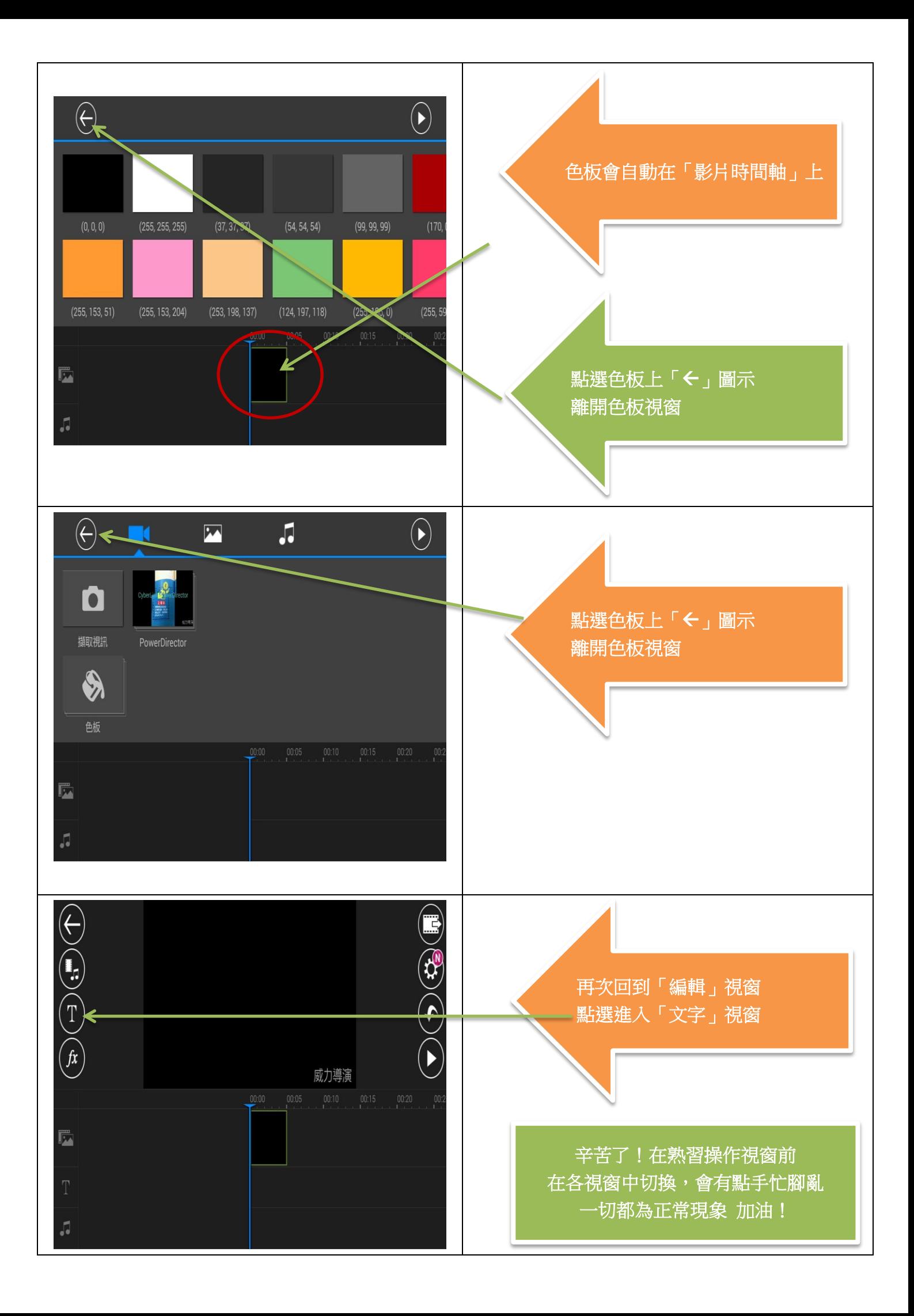

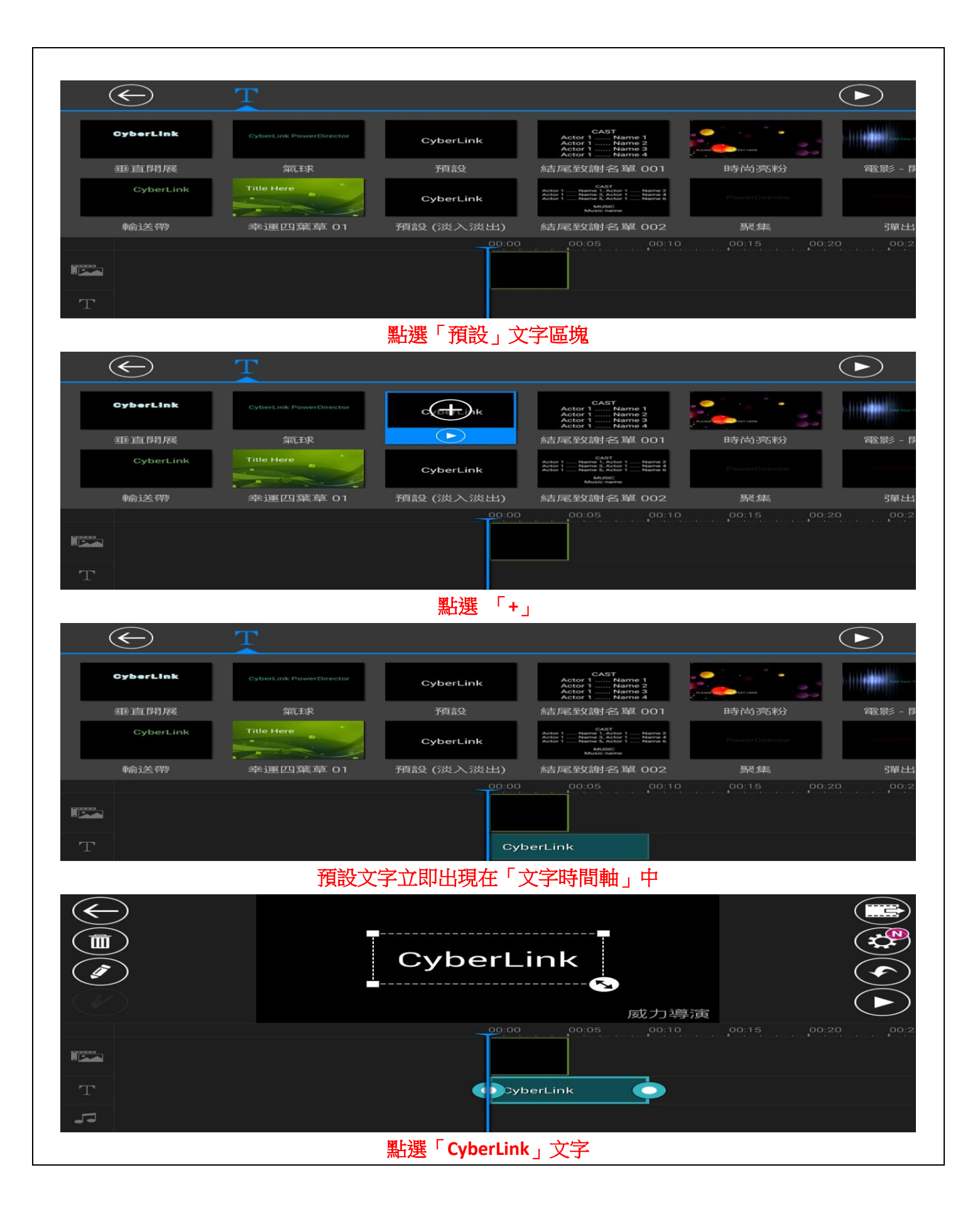

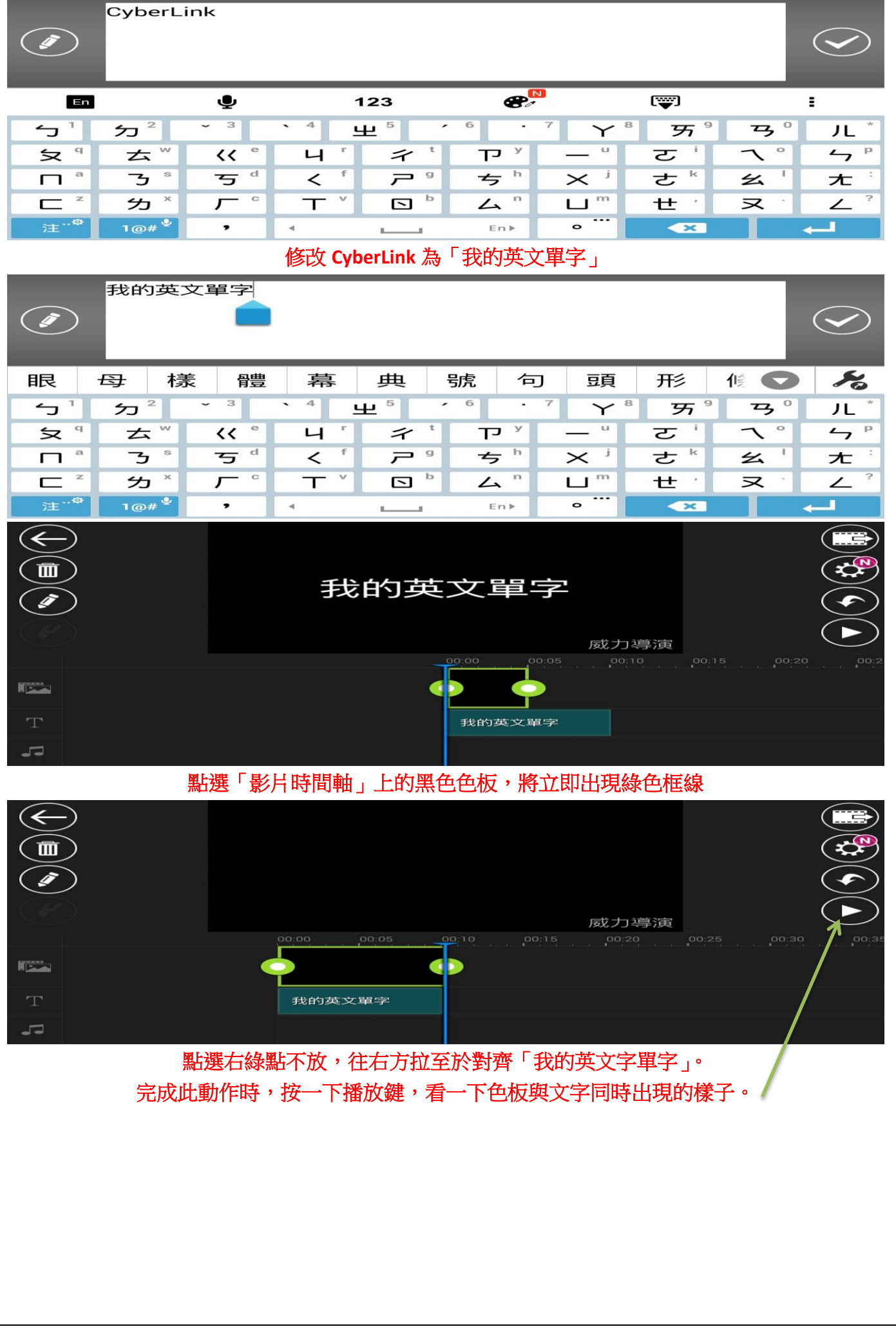

小結:從進入威力導演,我們認識了。 ① 專案名稱:「我的英文課」 ② 取得「影片」視窗 ③ 取得「照片」視窗 ④ 取得「聲音檔」視窗 ⑤ 進入「編輯」視窗 →編輯「影片」,「照片」,「聲音」,「文字」,「色板」。 進入「編輯」視窗 →播放編輯中的影片,以利修改。 所有的「影片」「照片」「聲音」的取得,皆來自您的手機裏。 ⑥ 進入「色板」視窗 →擇黑色色板。

⑦ 進入「文字」視窗 →去修改文字。

## 操作:

① 準備幾張照片或圖片 ② 文字 ③ 輸出影片 提醒:透過這些學習步驟,可以在幾分鐘完成影片製作。 為了快速學會,請確實按圖操作,暫先以筆者的思路為主,當您熟習軟體操作後,心中 的疑問,拒絕將轉為豁然開朗。

據本: 第一張(文字):我的英文單字 第二張(圖片):青蛙 第三張(圖片):獅子 第四張(圖片):牛 第五張(圖片):馬

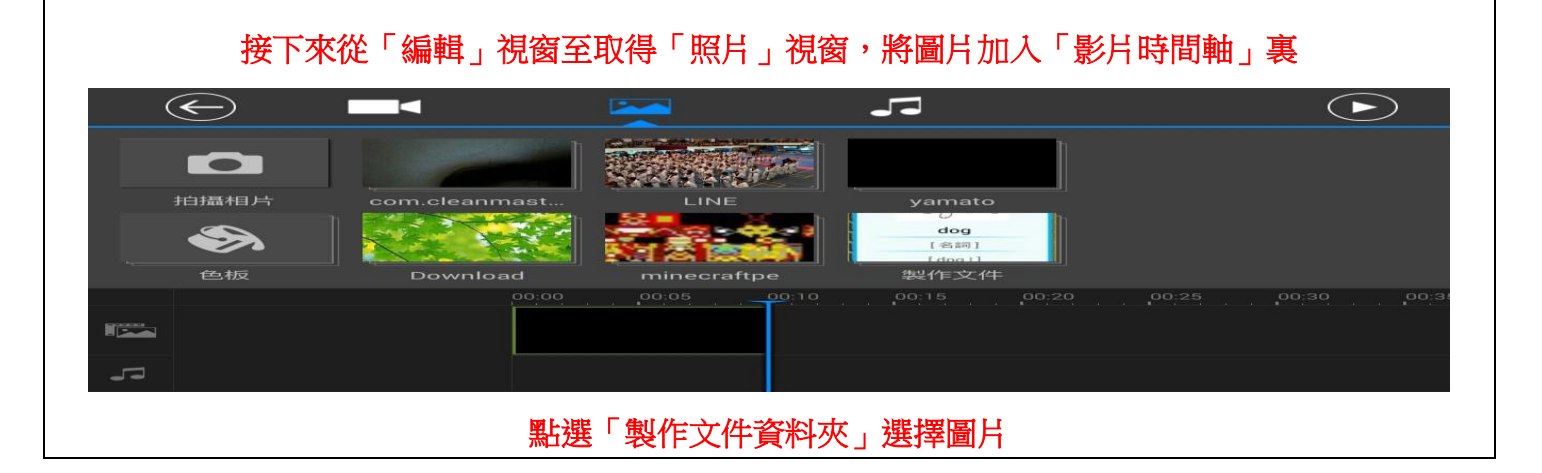

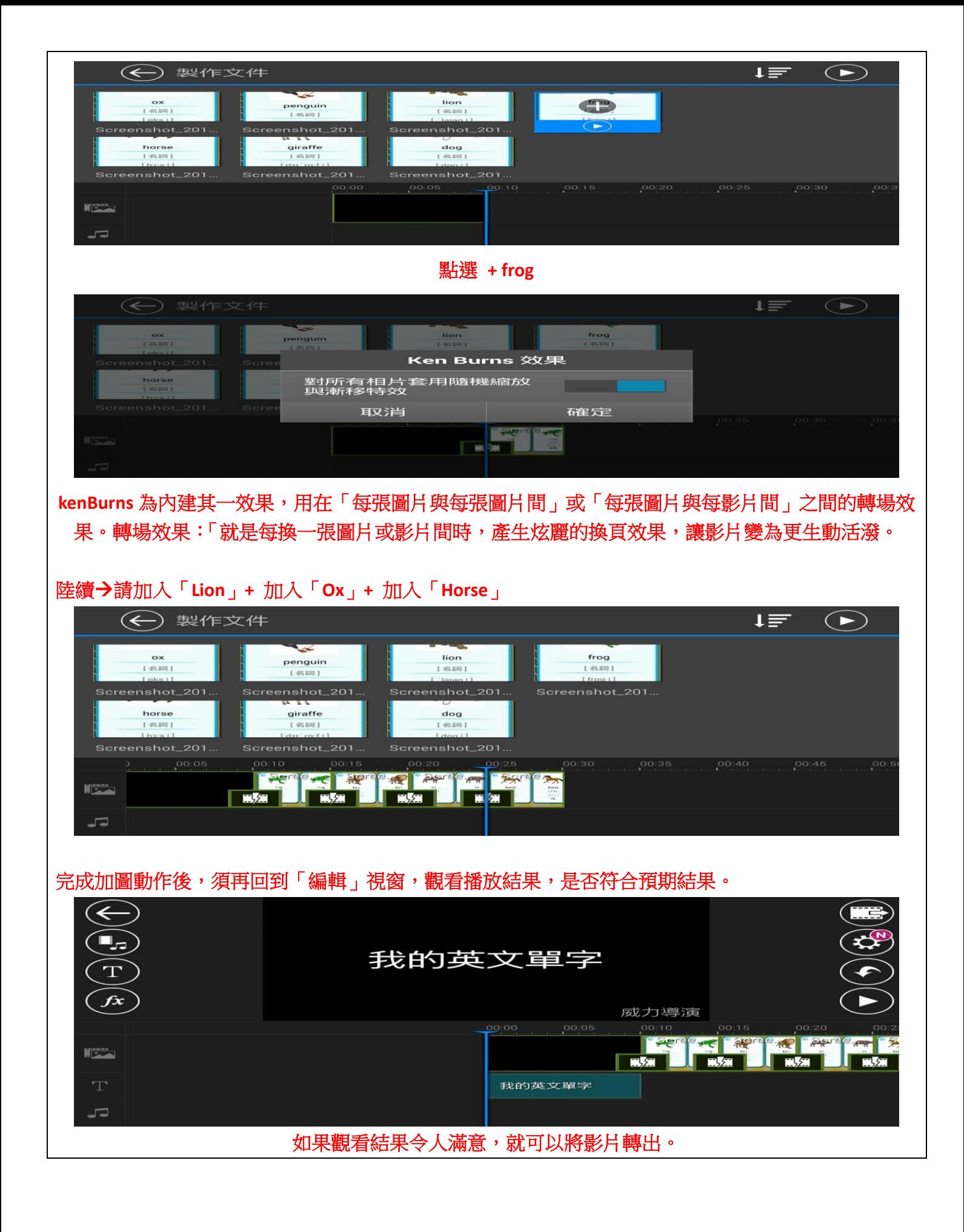

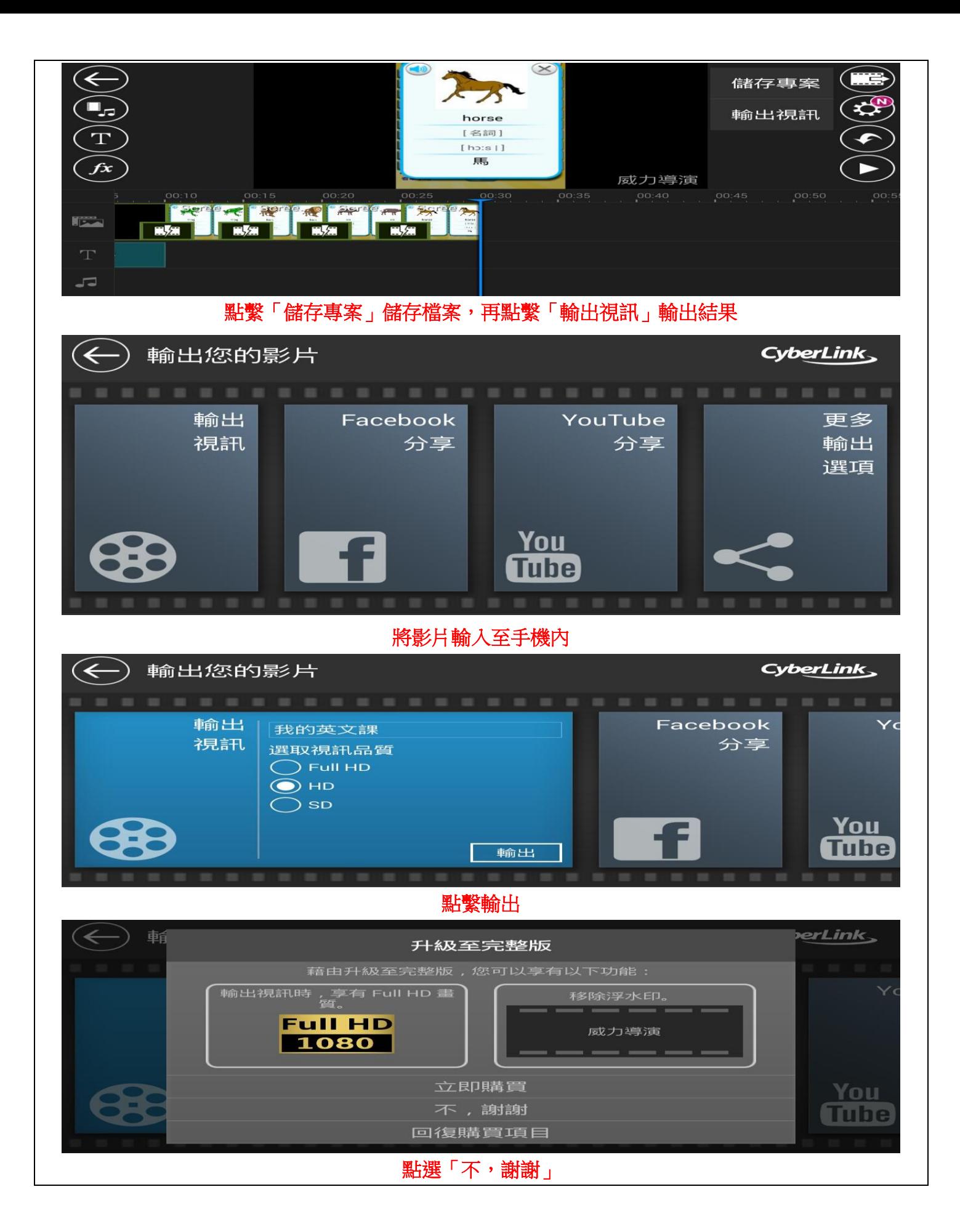

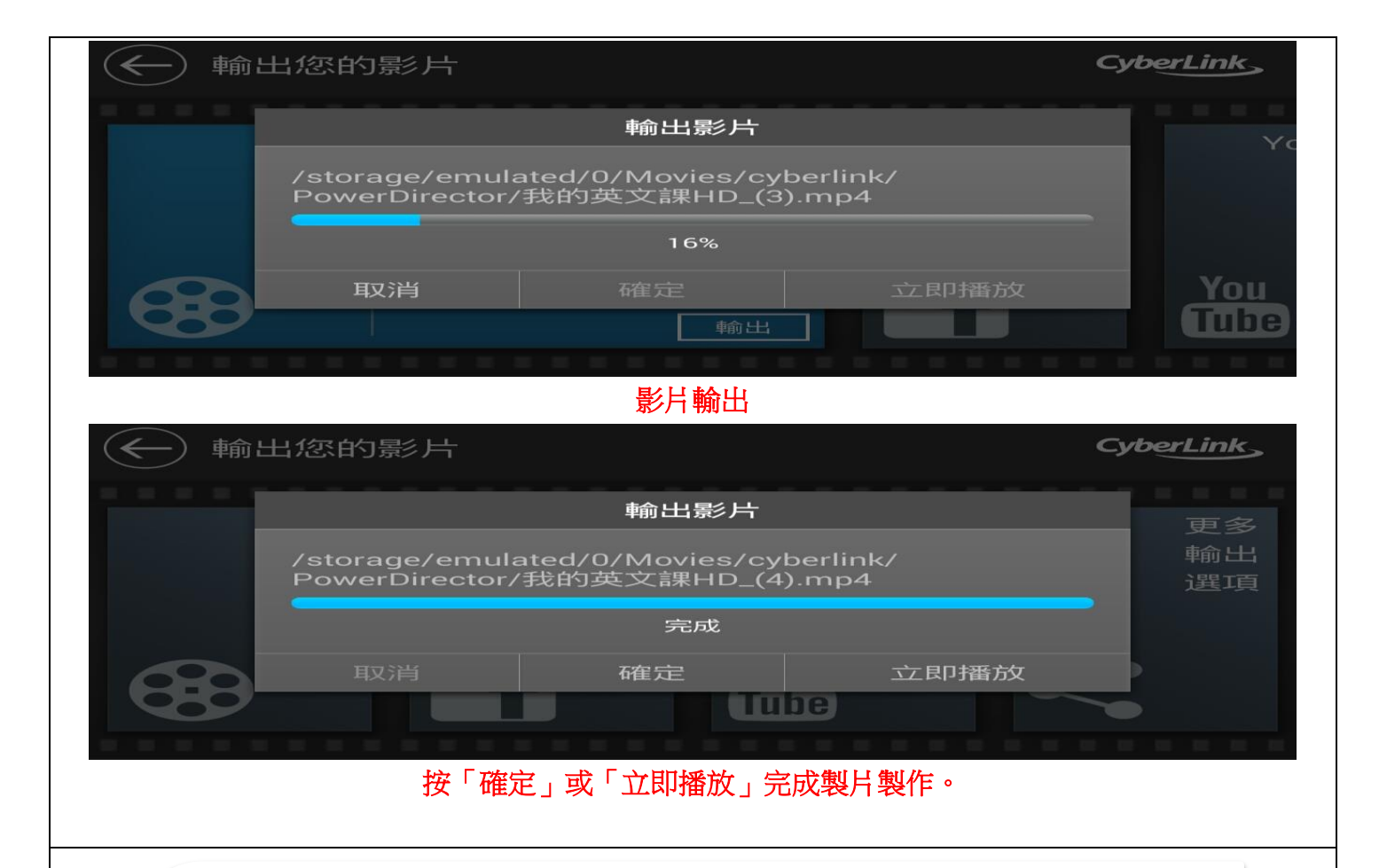

## 教學應用心得:

使用威力導演「手機版軟體」製作影片與使用威力導演「電腦版軟體」製作影片是 完全不同操作感受,在手機上製作影片是屬於較機動性,適合影片檔不大,大約 **5-10** 分鐘的長度,可馬上透過手機拍照或錄影取得影片來源,隨即在手指滑動間製作出 立即需要的影片,讓自己的創意可以在靈感湧泉時當下被實作出來,因為常用製作 影片所需的素材一般為「圖檔」「影片」「文字」就可清楚表現影片傳達之目的。威 力導演「手機版軟體」製作影片帶來的方便、立即、簡單,可隨時記錄教課與學生 間的精彩。